## **Zoom - Host a Meeting and Invite Participants**

- 1. Open **<https://sd8.zoom.us/>** in your web browser.
- 2. Depending on whether you wish to host a meeting immediately, see instructions below:

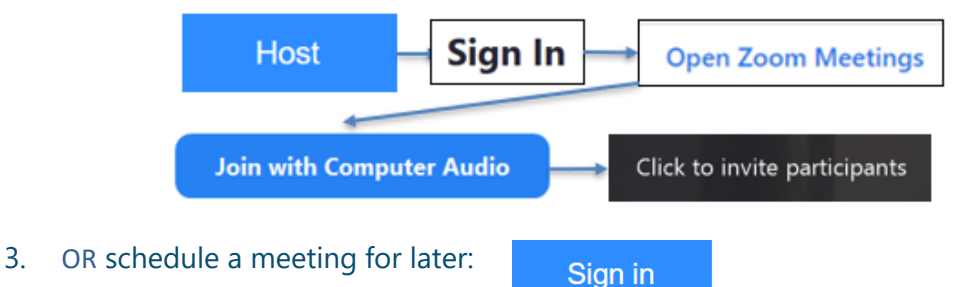

- 3.1 Use your windows login (meetings are limited to 40min unless you have been given a pro account by IT
- 3.2 Click on **Schedule a Meeting**. This will open the scheduler window.
- 3.3 Select your meeting settings:

**Start**: Select a date and time for your meeting. You can start your meeting at any time before the scheduled time.

**Duration**: Choose the approximate duration of the meeting. This is only for scheduling purposes. The meeting will not end after this length of time.

**Recurring meeting**: Choose if you would like a [recurring meeting](https://support.zoom.us/hc/en-us/articles/214973206-Scheduling-Recurring-Meetings) (the meeting ID will remain the same for each session).

**Require meeting password**: You can select and input your meeting password here. Joining participants will be required to input this before joining your scheduled meeting.

## **Video:**

- **Host**: Choose if you would like the host video on or off when joining the meeting. Even if you choose off, the host will have the option to start their video.
- **Participant**: Choose if you would like the participants' videos on or off when joining the meeting. Even if you turn off, the participants will have the option to start their video.

**Audio**: Choose whether to allow users to call in via **Telephone** only, **Computer Audio** only or **Both**.

## **Meeting Options:**

- **Enable [join before host:](https://support.zoom.us/hc/en-us/articles/202828525-Join-Before-Host)** Allow participants to join the meeting without you or before you join. The meeting will end after 40-minutes for Basic (free) users if 3 or more people join the meeting.
- **Mute participants on entry**: If [join before host](https://support.zoom.us/hc/en-us/articles/202828525-Join-Before-Host) is not enabled, this will mute all participants as they join the meeting.
- **Alternative hosts**: Enter the email address of another Zoom user with a Pro license on your account to allow them to start the meeting in your absence.

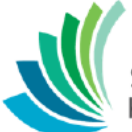

**Send invitation:** Add to Outlook Calendar and send OR copy invitation link and send via email to all participants.

**School District 8** Kootenay Lake